## ★模擬プレゼンの結果

試したプレゼンデータはPowerPoint 2010で作成したデータです。

結果からお伝えしますと、お客様先でお見せすることが十分できるレベルと感じました。

・アニメーションは問題なく動きます ・プレゼン中に簡単なメニュー操作で、書き込みができます・指先でレーザーポインターのアクションも実現できます

これらの機能を使えば、『注目すべきはココです!』 などと言いながら、丸で囲ったり、 レーザーポインター機能でグルグルしたりもできます。

この様に、PCに比べても遜色なく思えますが、あえて気になる点を言うなら、

・iPhoneを持ったまま移動するとケーブルが気になる

ということです。

 それでもライトニングコネクタになってからは、一世代前ほど簡単にコネクタが抜けることはありません。

移動距離が長くなければ、十分実用に耐えうるものと思えます。

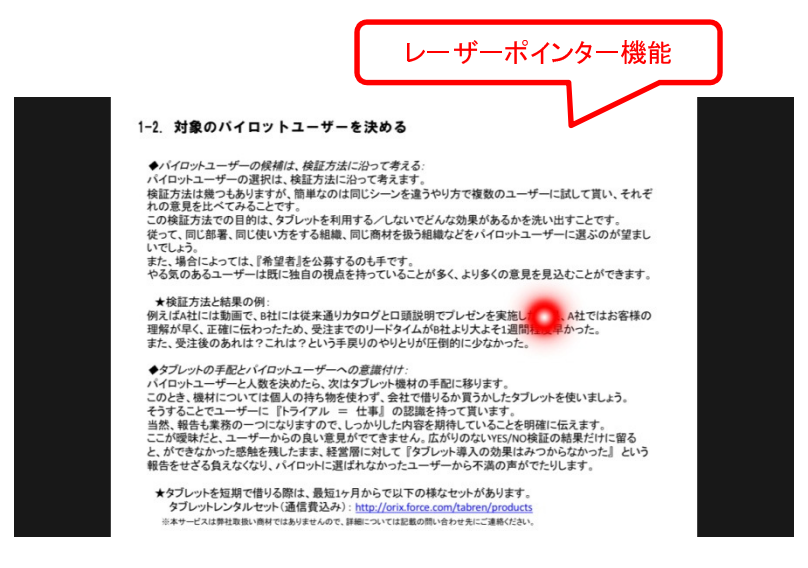

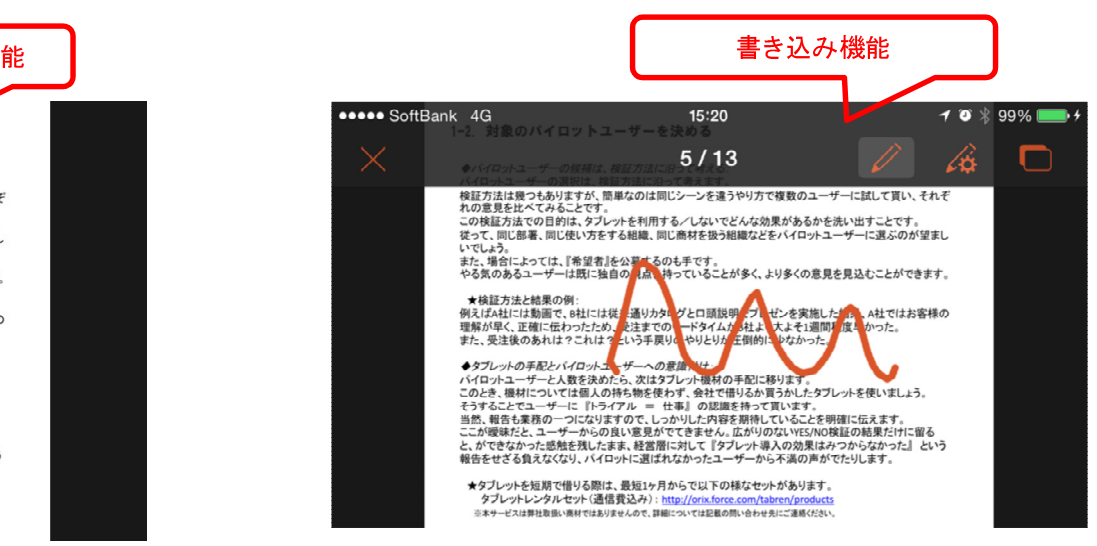

ペンの設定も可能です**Seee SoftBank 4G 15:20**  $-10*99%$   $+$ ペンの設定 完了

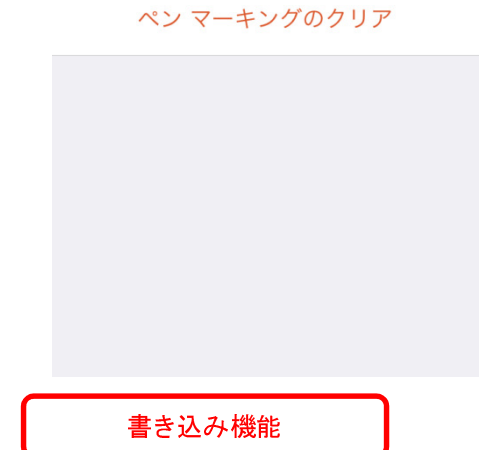

## ★SmartBiz+でファイルを開く場合<br>-

さて次に、実際SmartBiz+に保存されているデータを利用する場合について、操作方法をお伝えします。

◆SmartBiz+に保存されているファイルを探し、そのファイルを長押ししてください。

◆『次の方法で開く』をタップしていただき、出てくるofficeアプリのアイコンをタップすれば、officeアプリが開いてそのままご利用いただけます。

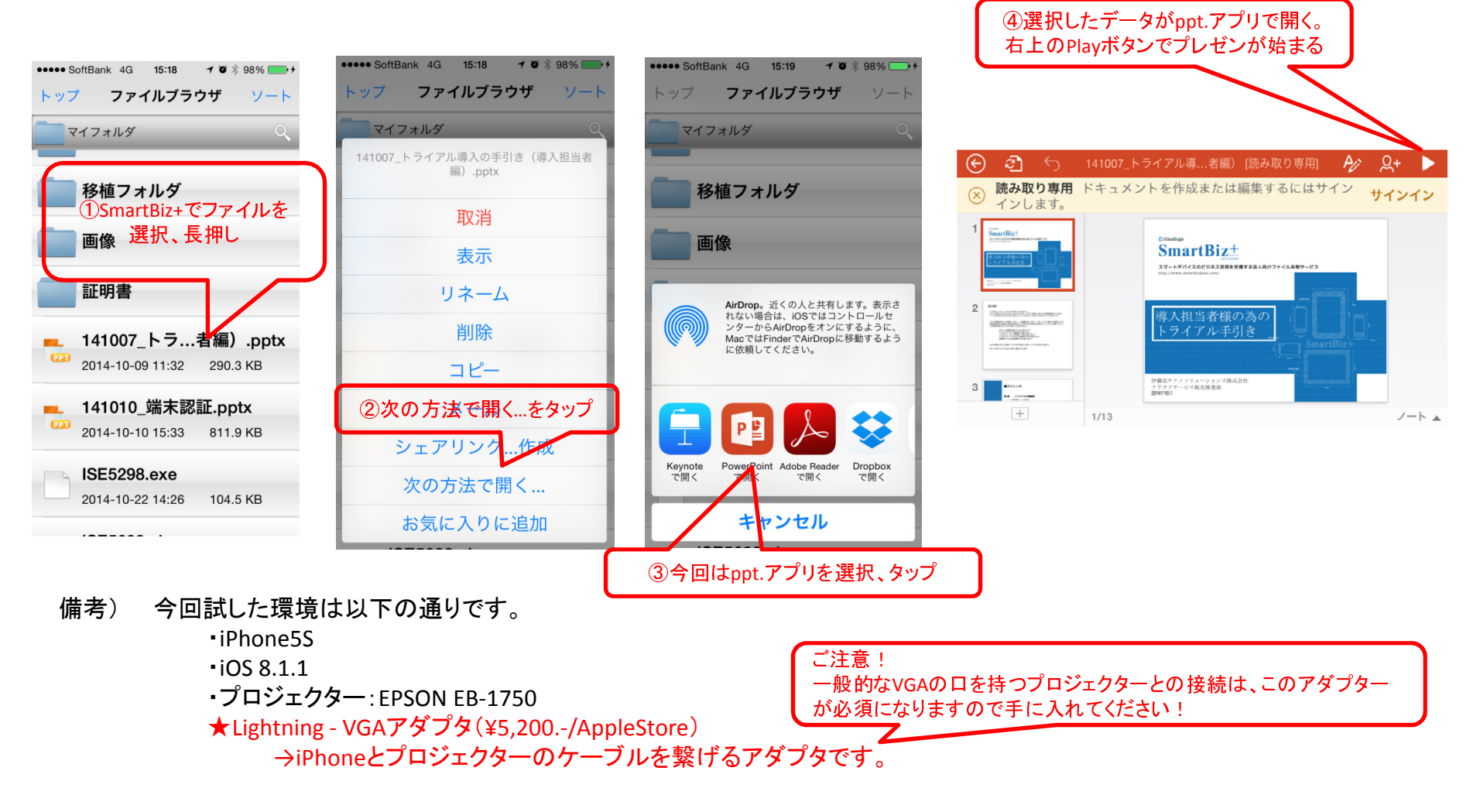